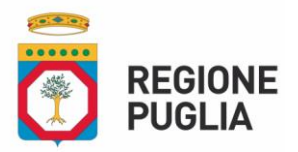

**DIPARTIMENTO AGRICOLTURA SVILUPPO RURALE E AMBIENTALE**

SEZIONE COMPETITIVITÀ DELLE FILIERE AGROALIMENTARI

Servizio Filiere agricole sostenibili e multifunzionalità

## **Procedure semplificate per la presentazione della documentazione relativa all'assoggettamento al sistema di controllo dell'agricoltura biologica**

Le procedure semplificate consentono agli utenti la gestione e il controllo dei dati in modalità interamente digitale attraverso l'ingresso con SPID, la firma e la protocollazione informatica mediante l'applicativo "Biobank Open Project", di seguito "Applicativo", disponibile sul portale regionale al seguente link https://bop.biologicopuglia.it/.

Si riportano di seguito, le modalità operative :

- **Delega**
- Prima Notifica
- Notifica di Variazione
- Programmi Annuali
- Comunicazione di recesso
- Delega

La delega per l'autorizzazione ad accedere alla banca dati e visualizzare il fascicolo aziendale è compilata dall'operatore e rilasciata esclusivamente sull' "Applicativo". La delega rilasciata e firmata digitalmente dal legale rappresentante della ditta individuale o della società richiedente è inoltrata attraverso l'apposita funzione. L'abilitazione di una delega disabilita tutte le altre presenti sull' "Applicativo".

La corretta acquisizione del documento è confermata dall'abilitazione alla gestione dell'azienda.

• Prima notifica

La prima notifica è compilata dall'operatore, rilasciata e presentata esclusivamente sull' "Applicativo". La prima notifica rilasciata e firmata digitalmente, dal legale rappresentante della ditta individuale o della società richiedente, dovrà essere inoltrata attraverso l'apposita funzione, allegando la quietanza di avvenuto pagamento dell'imposta di bollo di € 16,00 firmata digitalmente da parte del legale rappresentante della ditta individuale o della società richiedente.

L'attestazione del pagamento dell'imposta di bollo dovrà essere conservata in originale presso il mittente a disposizione degli organi di controllo.

La corretta acquisizione del documento è confermata dalla presenza del protocollo regionale.

**[www.regione.puglia.it](http://www.regione.puglia.it/)**

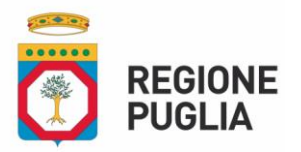

## **DIPARTIMENTO AGRICOLTURA SVILUPPO RURALE E AMBIENTALE**

SEZIONE COMPETITIVITÀ DELLE FILIERE AGROALIMENTARI

Servizio Filiere agricole sostenibili e multifunzionalità

• Notifica di variazione

La notifica di variazione è compilata e rilasciata dall'operatore esclusivamente sull' "Applicativo".

La notifica di variazione è protocollata automaticamente dal sistema dopo 48 ore dalla data di rilascio.

Nel caso in cui l'operatore voglia procedere alla protocollazione informatica immediata prima delle 48 ore, la notifica di variazione deve essere rilasciata sull' "Applicativo", firmata digitalmente, da parte del legale rappresentante della ditta individuale o della società richiedente, e inoltrata attraverso l'apposita funzione.

La corretta acquisizione del documento è confermata dalla presenza del protocollo regionale.

- Programmi Annuali I programmi annuali di produzione vegetale, zootecnica, d'acquacoltura, delle preparazioni e delle importazioni con metodo biologico sono compilati dall'operatore e rilasciati sull' "Applicativo".
- Comunicazione di recesso dal sistema di controllo

La comunicazione di recesso dall'assoggettamento al sistema di controllo dell'agricoltura biologica è compilata e rilasciata dall'operatore sull' "Applicativo".

La comunicazione di recesso rilasciata e firmata digitalmente da parte del legale rappresentante della ditta individuale o della società richiedente, dovrà essere inoltrata attraverso l'apposita funzione.

La corretta acquisizione del documento è confermata dalla presenza del protocollo regionale.

Nel caso di recessi a seguito di decessi contattare l'Ufficio al seguente indirizzo: [osservatoriobiologico.puglia@pec.rupar.puglia.it.](mailto:osservatoriobiologico.puglia@pec.rupar.puglia.it)

## **Si precisa che i documenti da presentare tramite "Applicativo" non devono essere modificati o stampati prima dell'apposizione della firma digitale.**

## Tutorial :

- 1. [Accesso tramite SPID](https://bop.biologicopuglia.it/core/download.php?t=b&doc=tutorial-1-accesso-al-portale-tramite-spid.pdf)
- 2. [Semplificazione procedure di trasmissione documenti](https://bop.biologicopuglia.it/core/download.php?t=b&doc=tutorial-2-semplificazione-procedure-di-trasmissione-documenti.pdf)
- 3. [Aggiornamento processo assegnazione delega](https://bop.biologicopuglia.it/core/download.php?t=b&doc=tutorial-3-aggiornamento-processo-assegnazione-delega.pdf)
- 4. [Modalità di saldo dell'imposta di bollo](https://bop.biologicopuglia.it/core/download.php?t=b&doc=tutorial-4-saldo-imposta-bollo.pdf)

**[www.regione.puglia.it](http://www.regione.puglia.it/)**